**Муниципальное образовательное учреждение «Дубская средняя общеобразовательная школа»**

Принята на заседании Утверждаю: Педагогического совета Директор МОУ «Дубская СОШ» Протокол № 8 Попов И.В. от «30» августа 2023 г. Приказ от «30» августа 2023 г.  $\overline{\phantom{a}}$  Попов  $\overline{\phantom{a}}$  Помертного Иван Владимир Владимирович ович Подписано цифровой подписью: Попов Иван Дата: 2023.09.05 14:29:33 +05'00'

### ДОПОЛНИТЕЛЬНАЯ ОБЩЕОБРАЗОВАТЕЛЬНАЯ ОБЩЕРАЗВИВАЮЩАЯ ПРОГРАММА ИНФОРМАЦИОННОЙ НАПРАВЛЕННОСТИ

## **«Проектирование в Scratch»**

Возраст обучающихся: 5 -9 класс Срок реализации: 1 года

> Автор-составитель: Береснева Анастасия Николаевна

#### **Раздел №1. «Комплекс основных характеристик программы»**

#### **1.1. Пояснительная записка**

Нормативно-правовой базой для составления программы послужили следующие документы:

 Федеральный закон от 29 декабря 2012 г. № 273-ФЗ «Об образовании в Российской Федерации»;

 Постановление главного государственного санитарного врача РФ от 04 июля 2014г., №41, СанПин 2.4.4.3172-14 «Санитарноэпидемиологические требования к условиям и организации обучения в общеобразовательных учреждениях»;

 Приказ Министерства просвещения Российской Федерации от 9 ноября 2018г.

№196 «Об утверждении Порядка организации и осуществления образовательной деятельности по дополнительным общеобразовательным программам»;

– Концепция развития дополнительного образования детей, утвержденная распоряжением Правительства РФ от 4 сентября 2014 г. № 1726-р;

– Письмо Минобрнауки РФ от 18.11.2015 № 09-3242 «О направлении рекомендаций» Методические рекомендации по проектированию дополнительных общеразвивающих программ

Дополнительная образовательная программа «Проектирование в Scratch» предназначена для работы в учреждениях дополнительного образования с обучающимися образовательных учреждений, желающими овладеть основами программирования. Основными задачами в работе является ориентация на максимальную самореализацию личности, личностное и профессиональное самоопределение, социализацию и адаптацию детей в обществе. Таким образом, целью программы на всех этапах ее реализации является создание поля само актуализации для детей в техническом виде деятельности, формирование потребности ребёнка в приобретении специальных знаний и навыков, подготовить детей к осознанному выбору профессии и жизненного пути.

Дополнительная общеразвивающая программа разработана с помощью методической литературы и личного опыта педагога.

Данная программа реализуется с применением оборудования поставляемым по проекту создания высоко оснащенных мест в дополнительном образовании.

*Уровень освоения –* базовый.

*Направленность (профиль) программы* – техническая.

*Актуальность* - программы состоит в том, что мультимедийная среда Scratch позволяет сформировать у учащихся интерес к программированию,

отвечает всем современным требованиям объектно-ориентированного программирования. Среда Scratch позволяет сформировать навыки программирования, раскрыть технологию программирования. Изучение языка значительно облегчает последующий переход к изучению других языков программирования. Преимуществом Scratch, среди подобных сред программирования, является наличие версий для различных операционных систем, к тому же программа является свободно распространяемой, что немало важно для образовательных учреждений.

*Новизна*: заключается в том, что Scratch не просто язык программирования, а еще и интерактивная среда, где результаты действий визуализированы, что делает работу с программой понятной, интересной и увлекательной.

Особенность среды Scratch, позволяющая создавать в программе мультфильмы, анимацию и даже простейшие игры, делает образовательную программу «Увлекательное программирование» практически значимой для современного подростка, т.к. дает возможность увидеть практическое назначение алгоритмов и программ, что будет способствовать развитию интереса к профессиям, связанным с программированием

**Режим занятий:** занятия в группах проводятся из расчета 4 занятия в неделю по 45 минут.

#### **1.2. Цель и задачи программы**

**Цель программы:** Создание условий для обучение программированию через создание творческих проектов в среде Scratch.

#### **Задачи:**

- формирование у детей базовых представлений о языке программирования Scratch, алгоритме, исполнителе;
- формирование навыков разработки, тестирования и отладки несложных программ;
- знакомство с понятием проекта, его структуры, дизайна и разработки;
- освоение навыков планирования, создания проекта, публикации его в сети Интернет;
- выработка навыков работы в сети для обмена материалами работы;
- предоставление возможности самовыражения в творчестве;
- выработка навыков и умения безопасного и целесообразного поведения при работе с компьютерными программами и в сети Интернет, умения соблюдать нормы информационной этики и права.

## **1.3. Планируемые результаты**

В результате освоения данной программы:

#### **Дети должны знат**ь:

- что такое программирование;
- что такое языки программирования;
- о необходимости составлять программы;
- синтаксис в языках программирования;
- способы создания мультфильмов;
- способы создания игр;
- алгоритм проектной деятельности;
- правила техники безопасности в компьютерном классе.

### **Дети должны уметь:**

- выбирать и запускать программную среду Scratch;

- работать с основными элементами пользовательского интерфейса программной среды;

- создавать игры;
- создавать мультфильмы;
- использовать меню «быстрых» клавиш, кнопок в окнах диалога, шрифтов;
- сформулировать тематику проекта и выполнить проект.

#### **Раздел № 2. «Комплекс организационно-педагогических условий» 2.1. Учебный план**

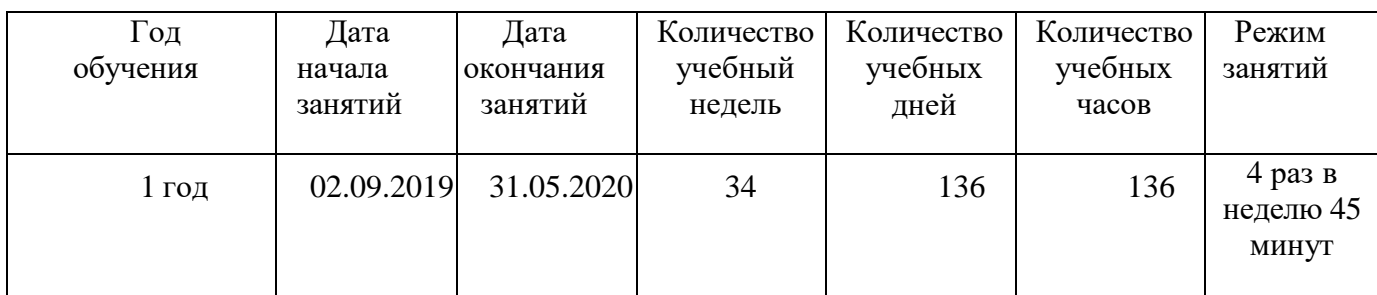

## **2.1. Календарный учебный график**

Начало учебного года – 1 сентября

Окончание учебного года – 26 мая.

Продолжительность учебного года: 34 недель.

Нерабочие праздничные и выходные дни:

- 4 ноября День народного единства;
- 1, 2, 3, 4, 5, 6 и 8 января Новогодние каникулы;
- 7 января Рождество Христово;
- 23 февраля День защитника Отечества;
- 8 марта Международный женский день;
- 29 апреля выходной день, перенос с субботы 27 апреля;
- 30 апреля выходной день, перенос с субботы 2 ноября;
- 1 мая Праздник Весны и Труда;
- 9 мая День Победы;
- 10 мая выходной день, перенос с субботы 6 января;
- 12 июня День России.

Сроки проведения промежуточной аттестации: с 15 по 26 мая.

Приложение к дополнительной общеобразовательной общеразвивающей программе «Проектирование в Scratch»

**Рабочая программа по курсу «Проектирование в Scratch»**

Программа разработана для детей среднего школьного возраста с учетом особенностей их развития.

Занятия проводятся из расчета 4 занятия в неделю по 45 минут. Курс рассчитан на 136 часов.

В процессе обучения возможно увеличение или сокращение часов, по какой либо теме, в зависимости от корректировки задач.

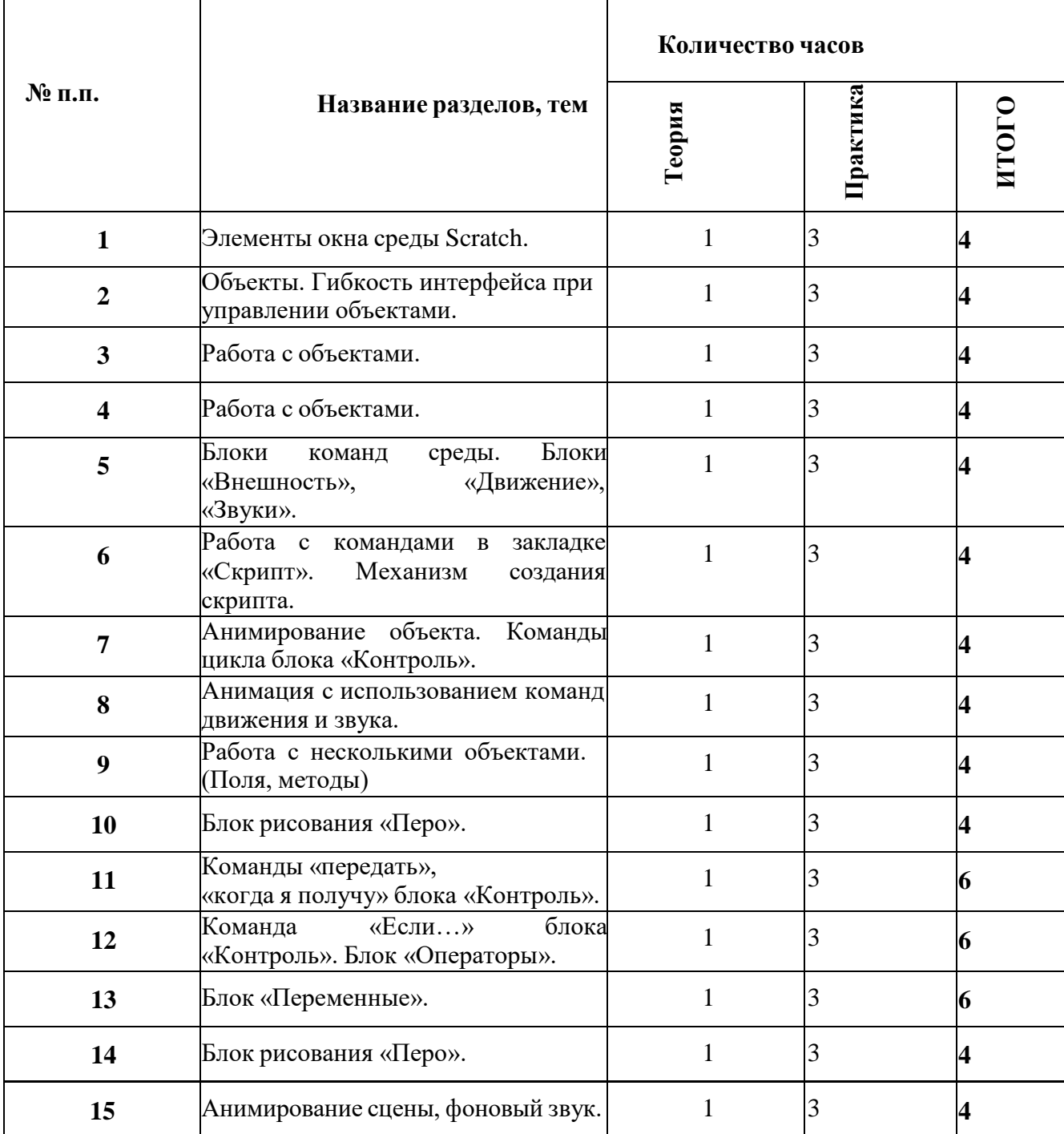

# **1. Учебно-тематический план.**

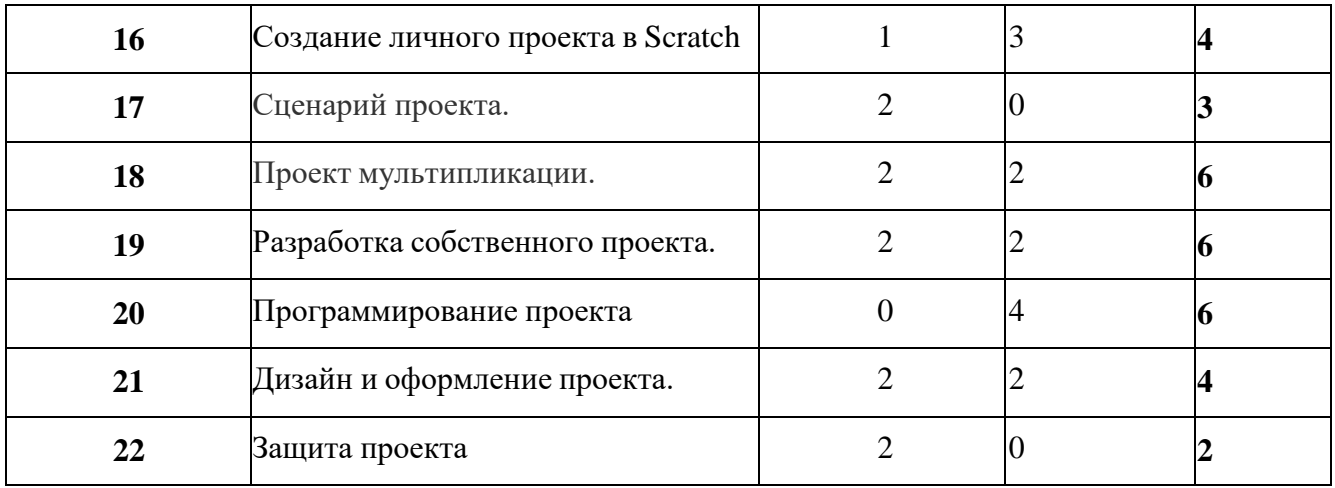

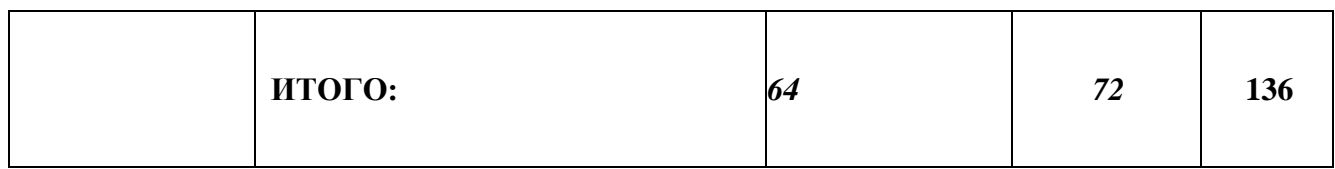

### **2. Содержание программы**

### **1. Элементы окна среды Scratch.**

### **Теория.**

Знакомство с элементами окна среды Scratch: костюмы, блоки, спрайты, рабочее поле. **Практика.**

Работа со спрайтами: выбор спрайтов, создание новых костюмов для имеющихся спрайтов.

## **2. Объекты. Гибкость интерфейса при управлении объектами.**

## **Теория.**

Принципы работы с объектами, интерфейс (внешний вид) среды и его гибкость при управлении объектами.

## **Практика.**

Управление объектами на примере создания небольшого скрипта по управлению "Котиком". Изменение размера и цвета выбранных объектов. Удаление не нужного объекта и костюма. Создание или изменение имеющегося костюма.

## **3. Работа с объектами.**

## **Теория.**

Рассмотрение возможностей по работе с объектами: изменение имеющихся, создание новых.

## **Практика.**

Удалить объект Кот, изучить все варианты удаления, дублирования, экспорта объекта, а также изменения его размера, познакомиться с объектами папок и загрузить новый объект с компьютера, нарисовать для него новый объект (по заданию), изучив встроенный Графический редактор среды, познакомиться со случайной загрузкой объектов.

## **4. Закладка среды «Костюмы»/«Фоны».**

## **Теория.**

Рассмотрение способов создания (изменения) костюмов и фонов. **Практика**

# **Теория.**

Изучения команд «передать», «когда я получу» блока «Контроль».

## **Практика.**

Создание игры "Голодный голубь" с применением данных команд.

# **5. Команда «Если…» блока «Контроль». Блок «Операторы».**

# **Теория.**

Изучение команды «Если…» блока «Контроль» и рассмотрение блока «Операторы». **Практика.**

Создание викторины "Всезнайки" используя команды «Если…» и блока «Операторы». Выбор фона из имеющихся и его изменение, создание (изменение) костюмов. Создание собственной открытки.

# **6. Блоки команд среды. Блоки «Внешность», «Движение», «Звуки».**

## *Теория***.**

Знакомство с блоками «Внешность», «Движение», «Звуки». **Практиа.**

Создаём спрайт и собираем для него скрипт используя блоки «Внешность», «Движение», «Звуки». Наблюдаем, что может делать каждая команда.

## **7. Работа с командами в закладке «Скрипт». Механизм создания скрипта.**

## **Теория.**

Работа с командами в закладке «Скрипт». Механизм создания скрипта **Практика.**

Создание скрипта для выбранного спрайта используя рассмотренные блоки.

Спрайт должен перемещаться от края до края меняя костюм и проигрывая мелодию.

## **8. Анимирование объекта. Команды цикла блока «Контроль».**

## **Теория.**

Рассмотрение команды блока "Контроль" (жёлтый блок), в него входят команды "События" и "Управления".

## **Практика.**

Создание скрипта для выбранного спрайта с использованием команд блока "Контроль". Скрипт должен начать действия, когда будет нажат зелёный флажок и повторить действие несколько раз. Создание второго скрипта, действие которого будет начинаться при нажатии на клавишу "пробел" и повторяться "всегда".

## **9. Анимация с использованием команд движения и звука.**

## **Теория.**

Изучение понятия "анимация", рассуждение как можно сделать анимацию. Рассматривание команд блоков "Движение" и "Звук".

# **Практика.**

Создание анимации "Кот артист" и анимационной открытки "День рождения".

## **10. Работа с несколькими объектами (Поля, методы).**

## **Теория.**

Рассмотрение анимаций с несколькими объектами, расположение их на сцене (поле). Изучение координат.

## **Практика.**

Создание игры "Кот обжора".

## **11. Сложная анимация с двумя объектами. Блок «Сенсоры».**

## **Теория.**

Рассмотрение сложной анимации с двумя объектами используя блок «Сенсоры».

## **Практика.**

Создание игры "Кошки-мышки".

## **12. Команды «передать», «когда я получу» блока «Контроль».**

## **13. Блок «Переменные».**

## **Теория.**

Изучение важности использования переменных в программировании. Создание переменных и способ их использования.

## **Практика.**

Создание игры "Космический бой" с использованием переменных.

## **14. Блок рисования «Перо».**

## **Теория.**

Рассмотрение оси координат и возможности использования блока рисования "Перо".

## **Практика.**

Рисуем любым спрайтом используя блок "Перо". Собираем скрипт для написания слова "мама".

## **15. Анимирование сцены, фоновый звук.**

## **Теория.**

Рассмотрение основных приёмов анимирования сцены и использования фонового звука.

## **Практика.**

Создание небольшого мультфильма.

**16.** Проект в Scratch.

# **Теория.**

Проект в Scratch.

# **Практика.**

Определение понятия проекта, его

структуры и реализации в Scratch.

# **17. Сценарий проекта.**

## **Теория.**

Знакомство с этапами разработки и выполнения проекта: постановкой задачи и составлением сценария в Scratch.

#### **18.Проект мультипликации.**

### **Теория.**

Рассмотрение проекта мультипликации спрайта.

#### **Практика.**

Реализация мультипликаций спрайта.

## **19.Разработка собственного проекта.**

#### **Теория.**

Разработка своего проекта и постановка задач. **Практика.**

Составление собственного сценария.

# **20.Программирование проекта.**

### **Практика.**

Составление программы в Scratch, тестирование, отладка на выполнение.

## **21.Дизайн и оформление проекта.**

#### **Теория.**

Оформление проекта для показа.

#### **Практика.**

Подготовка к защите.

## **22.Защита проекта.**

#### **Теория.**

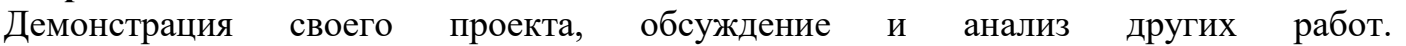

#### **2.4.2. Учебно-информационное обеспечение программы**

Для реализации Программы необходимо использование раздаточного материала, персональных компьютеров (по количеству обучающихся), а также компьютерных программ. В качестве дополнительных источников информации рекомендуется использование справочников, дополнительной литературы с описанием новых программных средств, а также раздел «Справка» в изучаемых компьютерных программах. Выработка навыка самостоятельного изучения программных средств позволит обучающимся самостоятельно продолжать образование после окончания обучения по данной Программе.

#### **2.4.3. Материально-технические условия реализации программы**

- операционная система Windows;
- компьютеры с установленной средой программирования Scratch;
- доступ к сети Интернет;
- браузер.

#### **Раздел № 3. «Комплекс форм аттестации» 3.1. Формы аттестации**

Контроль и оценка результатов освоения программы осуществляется преподавателем в процессе проведения практических занятий и проверки работ, тестирования, а также выполнение обучающимися индивидуальных заданий, проектов, исследований.

#### **3.2. Оценочные материалы**

#### **Модель мониторинга качества обучения по программе.**

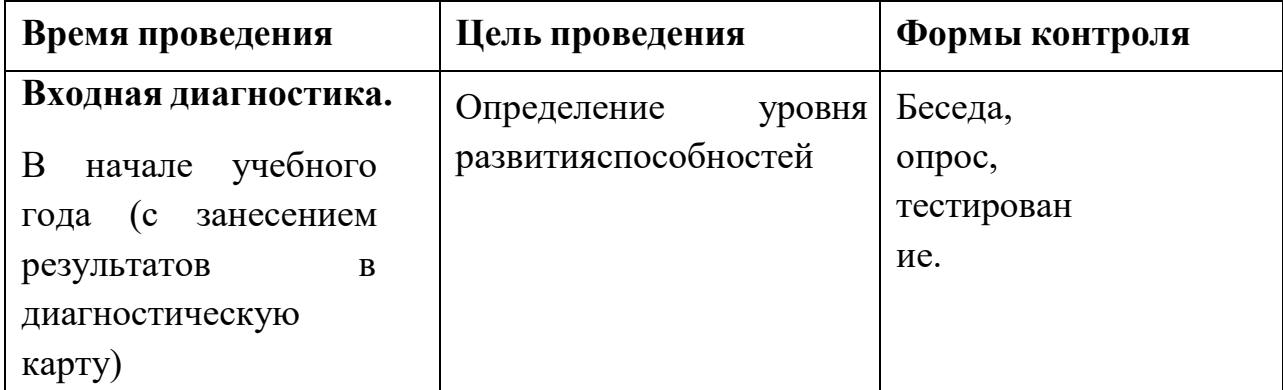

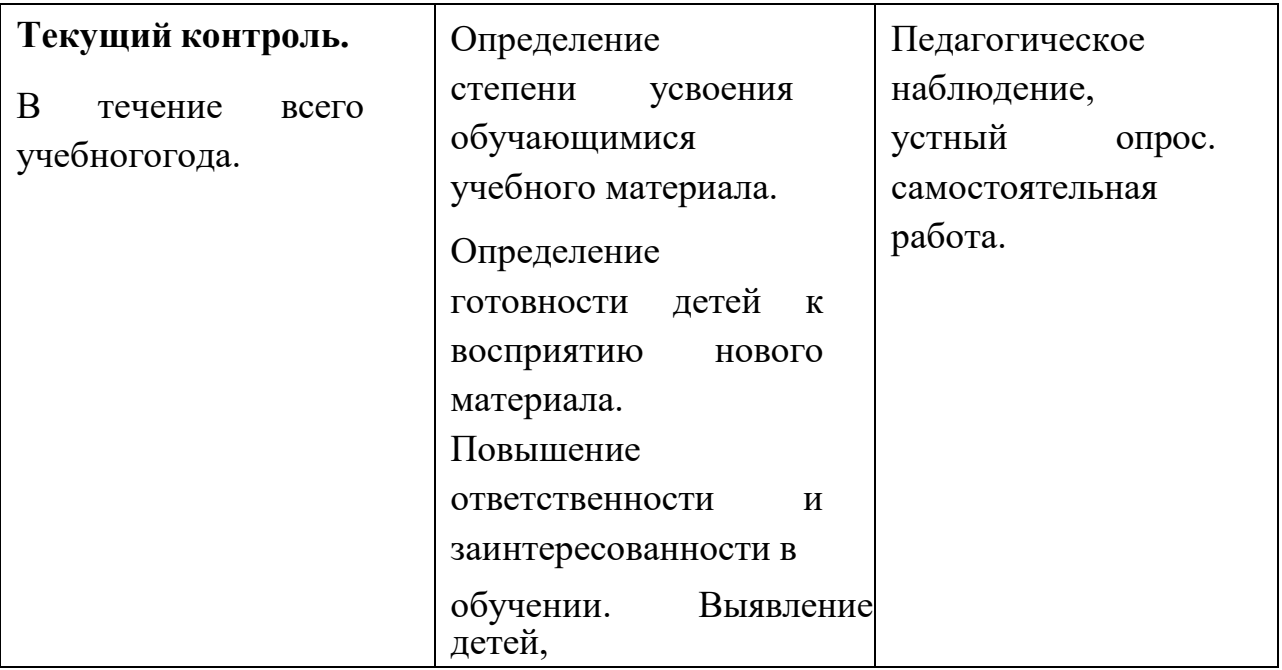

#### **3.3. Защита итогового проекта**

Защита итогового проекта проходит в форме представления учащимися технического задания на проект, работающего кода, ответов на вопросы преподавателя. Обсуждения с учащимися достоинств и

недостатков проекта.

#### **Критерии оценивания итогового проекта**:

- − самостоятельность выполнения;
- − законченность работы;
- − соответствие выбранной тематике;
- − умение проявлять творческую инициативу и самостоятельность, логическое,

креативное проектное мышление, память, внимание при программировании;

− использование при работе над проектом основных аспектов программирования, изученных в ходе обучения.

## **3.4. Список литературы**

1. Рындак В. Г., Дженжер В. О., Денисова Л. В. Проектная деятельность школьника в среде программирования Scratch. — Оренбург: Оренб. гос. ин-т. менеджмента, 2009

2. «Пропедевтика идей параллельного программирования в средней школе при помощи среды Scratch», В.Г. Рындак, В.О. Джинжер, Л.В. Денисова.

3. «Ранее обучение программирование в среде Scratch», В.Г. Рындак, В.О. Джинжер, Л.В. Денисова.

4. Голиков Д.И. «Scratch для юных программистов», «БХВ-Петербург», Санкт-Петербург, 2017

5. Азбука Роботландии. Часть V. Скретч. /Учебник/ 2016-2018/ А. А. Дуванов, Н. Д. Шумилина

6. Азбука Роботландии. Часть V. Скретч. /Методичка./ 2016-2018/ А. А. Дуванов, Н. Д. Шумилина

7. Голиков, Д. В. Scratch для юных программистов/Д. В. Голиков. – СПб.: БХВ-Петербург, 2018 – 192 с.: ил.

8. Зорина Е. М. Путешествие в страну Алгоритмию с котёнком Скретчем/Е. М. Зорина. – ДМК-Пресс, 2016 – 134 с.: ил.

9. Вордерман К., Вудкок Д., Макаманус Ш. Программирование для детей. Иллюстрированное руководство по языкам Scratch и Python/К. Вордерман, Д. Вудкок, Ш. Макаманус. - Манн, Иванов и Фербер, 2019 – 224 с.: ил.

10. Торгашева Ю. В. Первая книга юного программиста. Учимся писать программы на Scratch/ Ю. В. Торгашева. – Спб.: Питер, 2016 – 128 с.: ил.

## **Электронные ресурсы**

[http://scratch.mit.edu](http://scratch.mit.edu/) – официальный сайт Scratch

[http://letopisi.ru/index.php/Скретч -](http://letopisi.ru/index.php/Скретч) Скретч в Летописи.ру

<http://setilab.ru/scratch/category/commun> - Учитесь со Scratch

<http://socobraz.ru/index.php/> Школа\_Scratch

http :// scratch . sostradanie . org – ИзучаемScratch

<http://odjiri.narod.ru/tutorial.html> – учебник по Scratch

[http://younglinux.info](http://younglinux.info/) - Цикл из 10 уроков "Введение в Scratch"

<http://anngeorg.ru/info/scratch> – Знакомимся с программой Scratch

<http://learningapps.org/>

10[.http://scratch.aelit.net/category/scratch-games-lessons/](http://scratch.aelit.net/category/scratch-games-lessons/) - программирование